## **Álgebra Lineal con wxMaxima**

## **1 Sistemas de ecuaciones lineales**

```
 Usar la pestaña Resolver
  Ejemplo 1: x + 2*y = 5, -x + y =1(%i1) solve([x + 2*y = 5, -x + y =1], [x,y]);
  (\text{801}) [ [x=1, y=2] ]\left\{\right. Ejemplo 2: x + y + z = 5, x + 2*y + 3*z = 8
  (%i2) solve([x + y + z = 5, x + 2*y + 3*z = 8], [x, y, z]);(\text{802}) [ [x = \text{8}r1 + 2, y = 3 - 2 \text{8}r1, z = \text{8}r1] ] observar que al ser 
  nº incógnitas > nº ecuaciones 
  la solución depende de un parámetro...
```
## **2 Operar con matrices**

```
 Introducir las matrices con la pestaña
  Álgebra --> Introducir matriz
  NOTAS: 
  - la multiplicación de matrices se escribe A.B (NO A*B)
  - las potencias se escriben A^{\wedge}2 (NO A^{\wedge}2)
\forall Ejemplo 1: operar las matrices A y B del ejercicio 5
   (%i3) A: matrix([1,-1], [1,1]);
   (%o3) 
           1
           1
             -1
             1
   (%i4) A^{\wedge^2};A^{\wedge^4};A^{\wedge^6}(-2);
   (%o4) 
           0
           2
             -2
             0
  (805)-4
           0
               0
              -4
  (%o6) 
           0
           \frac{1}{2}2
              1
              2
              0
```

```
(%i7) B: matrix([2,1],[4,2],[0,-1]);
   (%o7) 
           2
           4
           0
              1
              2
             -1
  (%i8) B.A;
   (%o8) 
           3
           6
           -1
              -1
              -2
              -1
  (%i9) B.transpose(B);transpose(B).B;
   (%o9) 
           5
           10
           -1
              10
              20
              -2
                  -1
                  -2
                  1
  (%o10) 
           20
           10
              10
               6
\sqrt{a} NOTA: Observar qué ocurre si escribo A^2 (en vez A^^2)
  (*i11) A^2;A^2;(%o11) 
           1
           1
             1
             1
  (%o12) 
           0
           2
             -2
              0
\boxed{\phantom{i}} lo mismo con A*A (en vez de A.A)
  (%i13) A.A;A*A;
  (%o13) 
           0
           2
             -2
              0
  (%o14) 
           1
           1
             1
             1
 EJEMPLO 2: Cálculo de determinantes, inversas,...
 --> usar la pestaña Álgebra
  (%i15) determinant(A);
  (%o15) 2
  (*i16) invert(A);(%o16) 
           1
           2
           -\frac{1}{2}2
              1
              2
              1
              2
```
 **3 Autovalores y diagonalización**

```
 EJEMPLO 3: Cálculo de autovalores y autovectores
  --> usar pestaña Álgebra
  Ejercicio 7
 (\text{8i17}) C: matrix([1, 0, 0], [-1, 2, 0], [2, 0, -1]);
  (%o17) 
          1
          -1
          2
             0
             2
             0
               0
               0
               -1
\sqrt{ } a) pestaña valores propios
\left( (%i18) eigenvalues(C);
  (8018) [[-1,1,2],[1,1,1]] los autovalores son {-1, 1, 2}, todos ellos simples 
   (esto es lo que indica la lista [1,1,1])
\swarrow b) pestaña vectores propios
 (%i19) eigenvectors(C);
 (%o19) [[[-1,1,2],[1,1,1]],[[[0,0,1]],[[1,1,1]],[[0,1,0]]]]
   NOTA: - el primer bloque son los autovalores [-1,1,2] (todos simples)
  - autovector de x = -1 --> [0, 0, 1]- autovector de x = 1 --> [1, 1, 1]- autovector de x = 2 --> [0, 1, 0] c) diagonalizar la matriz: no hay pestaña para esto, hay que hacerlo a mano.
  - definir la matriz P (columnas de autovectores)
  - definir la matriz diagonal D (se puede usar la pestaña tipo -> diagonal)
- comprobar que A = P.D.P^{\wedge^{\wedge}(-1)}(%i20) P: matrix([0,1,0], [0,1,1], [1,1,0]);
  (%o20) 
0
          0
1
0
          1
            1
            1
              1
              0
 (\text{si21}) D: matrix([-1, 0, 0], [0, 1, 0], [0, 0, 2]);
  (%o21) 
0
1
0
          -1
0
0
          0
             0
               2
 (\frac{1}{2}i22) P.D.P^{\wedge\wedge}(-1);(%o22) 
          1
          -1
          2
             0
             2
             0
               0
               0
               -1
\vert c) calcular A^n = P. D^n.P^^(-1)
```
 $(\frac{1}{2}i23)$   $D^{\wedge}n$ ;

```
(%o23) 
          (-1)^n 0 0
             0
1
0
             0
                  0 \t 2^n( %i24) An:P. D^{\wedge}n.P^{\wedge^{\wedge}(-1)};
 (8024)1
0
0
            1-2^n 2^n 0
           1 - (-1)^n 0 (-1)^n
```
## **4 Sistemas Dinámicos Discretos**

```
 Aunque Excel es un poco más sencillo, 
  las recurrencias también pueden definirse y representarse en Maxima.
  NOTA: Las sucesiones se definen con 
  x[n] := \ldots EJEMPLO 1: gatos y ratones
 x[n+1] = 3*x[n] - y[n]y[n+1] = x[n] + y[n]con valores iniciales x[0]=10, y[0]=2\gamma Paso 1: definir los valores iniciales (como ctes)
 (%i25) x[0]:10;y[0]:2;
 (%o25) 10
 (%o26) 2
  Paso 2: definir la recurrencia (como sucesiones)
 OJO: no puedo definir x[n+1], debe ser x[n]
 (ki27) x[n]:=3*x[n-1]-y[n-1]; y[n]:=x[n-1]+y[n-1];
  (%027) x_{n} := 3 x_{n-1} - y_{n-1}(%028) Y_n := X_{n-1} + Y_{n-1}\forall puedo ver valores particulares sustituyendo n
 (%i29) x[4]; y[4];
 (%o29) 416
 (%o30) 288
  Paso 3: para ver una lista de resultados hay que crearla con "makelist" 
  (conviene ponerle un nombre)
```

```
(3i31) raton:makelist([n, x[n]], n, 0, 8); qato:makelist([n, y[n]], n, 0, 8);
 (%o31) [[0,10],[1,28],[2,72],[3,176],[4,416],[5,960],[6,2176],[7,
4864],[8,10752]]
 (%o32) [[0,2],[1,12],[2,40],[3,112],[4,288],[5,704],[6,1664],[7,
3840],[8,8704]]
```
 $\gamma$  Paso 4: para dibujarla usar dentro de plot2d el comando "discrete"

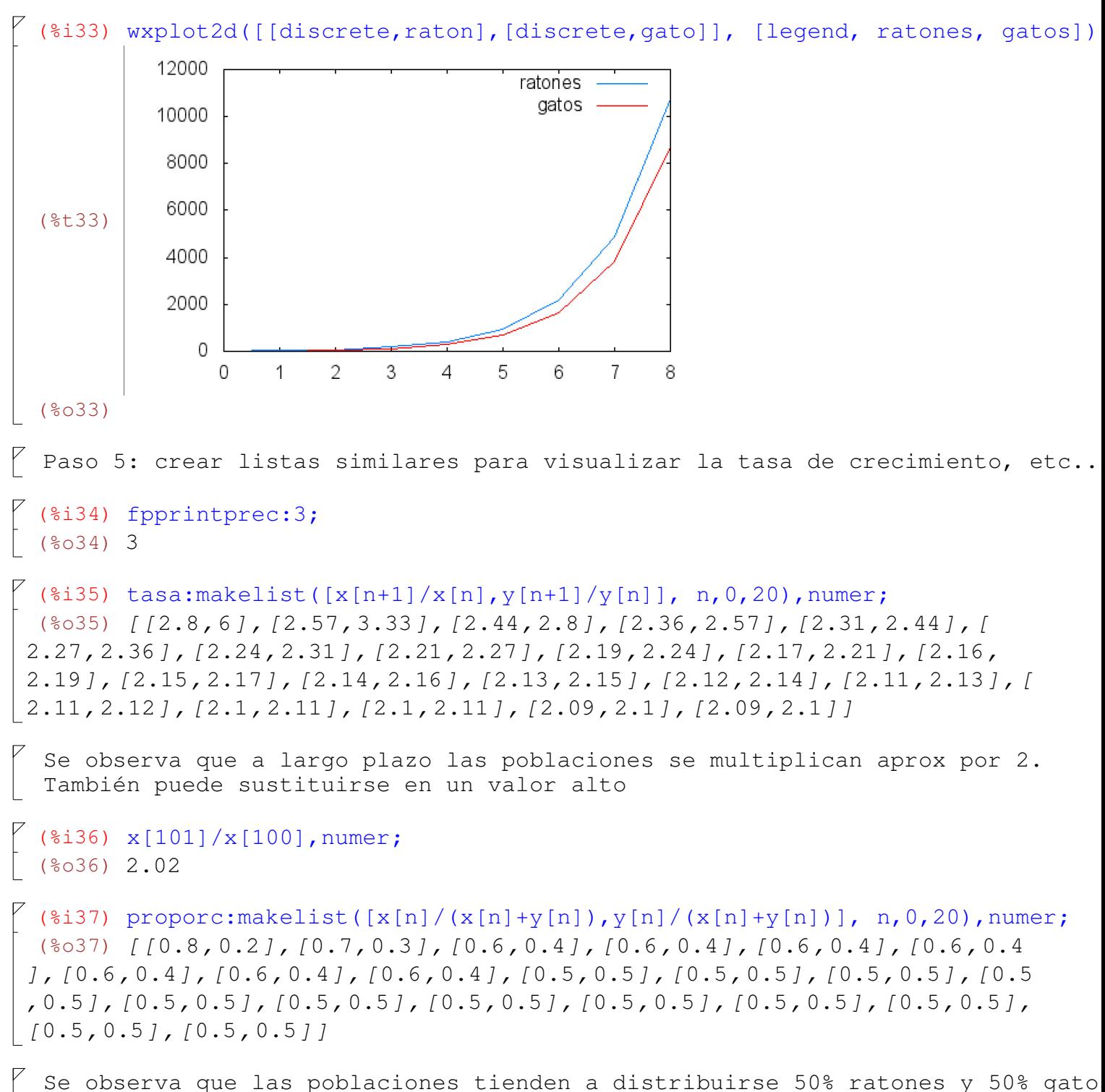

(aunque en la gráfica se ve que SIEMPRE hay más ratones que gatos).

 Paso 6: La matriz del sistema debería confirmar este hecho, con autovalor dominante 2 y autovector (0.5,0.5)

```
(%i38) A: matrix([3,-1], [1,1]);
 (%o38) 
        3
        1
          -1
          1
(%i39) eigenvectors(%);
(%o39) [[[2],[2]],[[[1,1]]]]
  Autovalor x=2 (doble)
 Autovector = [1, 1] = cte [0.5, 0.5](Nota: sale un solo autovector porque esta matriz NO es diagonalizable)
```